# 专利检索及分析系统 用户手册 检索算符及操作命令使用

# 2022 年 12 月

# 目录

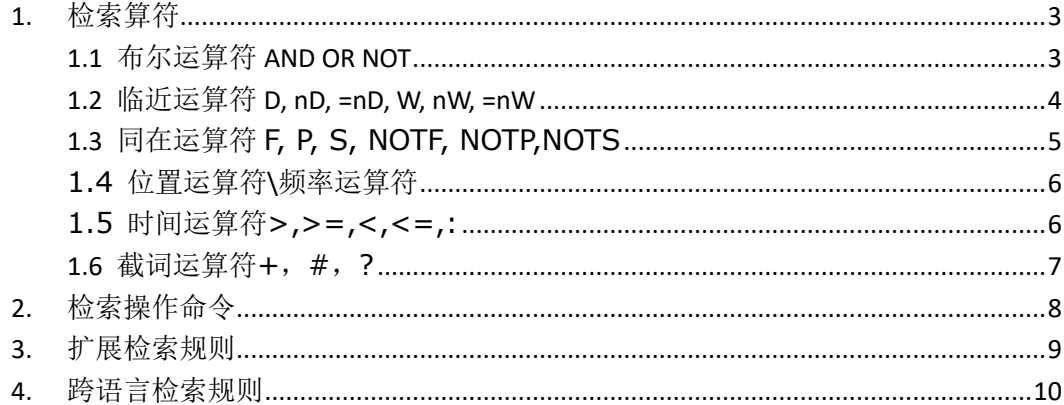

### <span id="page-2-0"></span>**1.** 检索算符

### <span id="page-2-1"></span>**1.1** 布尔运算符 **AND OR NOT**

用户在使用检索功能中,需要通过编辑检索表达式使用系统检索功能实现检索需求,用 户可以根据检索需求选择检索字段使用布尔运算符编辑检索表达式(简称检索式),例如检 索式: 发明名称=(面板) AND 申请人所在国(省)=(浙江)。检索字段中文名称可点击页面 "展开检索字段"查看。

注意:1.布尔运算符前后需要有空格连接检索字段;

2.系统支持布尔运算符大小写;

3.检索式中的布尔运算符、括号须为半角字符,检索字段项括号除外;

4.查询的项中有多余一个的运算符时,从左向右检索;

5.拥有多个运算符的必须用括号括起来,即便他们在同一个运算符层次等级上。

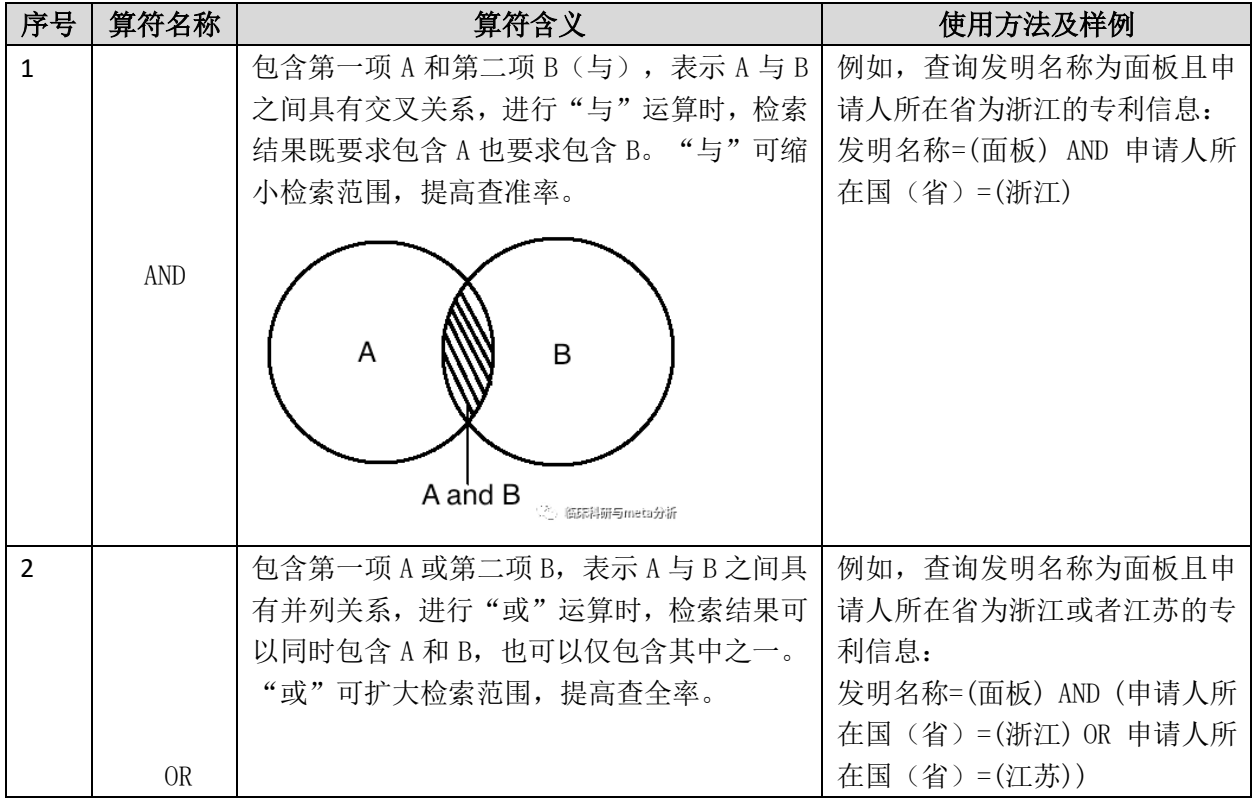

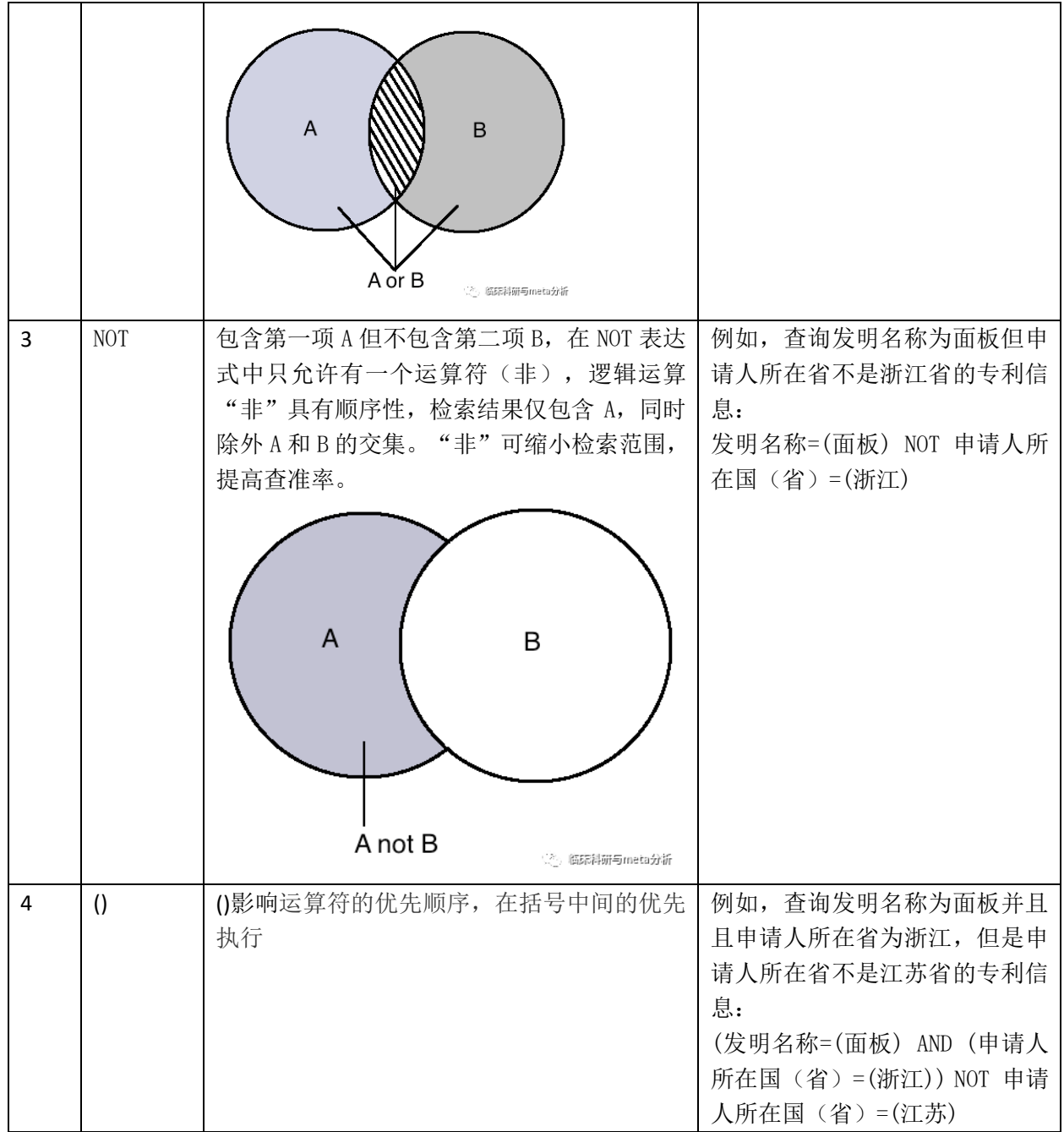

# <span id="page-3-0"></span>**1.2** 临近运算符 **D, nD, =nD, W, nW, =nW**

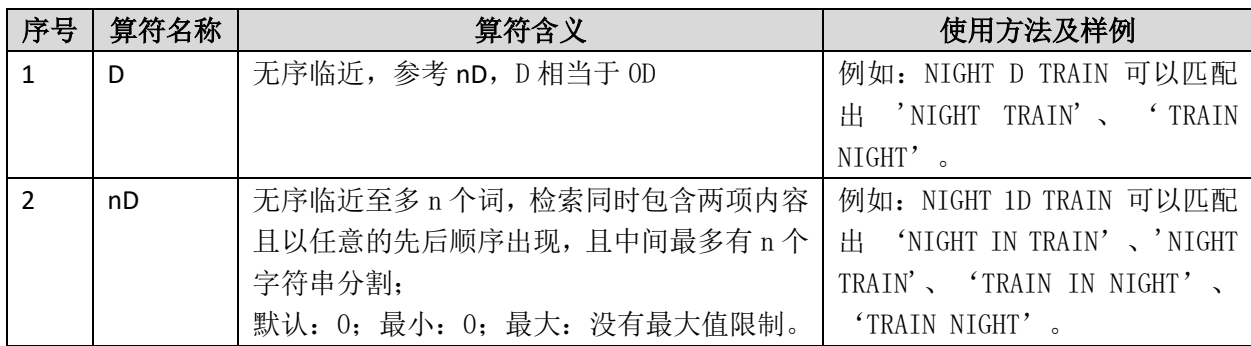

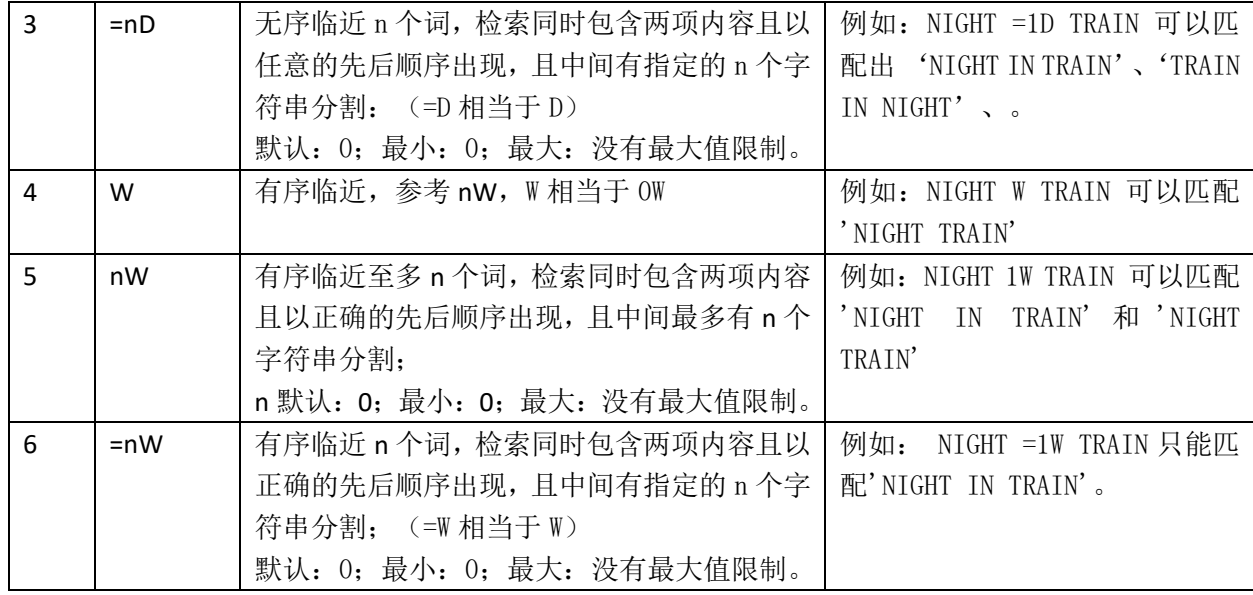

## <span id="page-4-0"></span>**1.3** 同在运算符 **F, P, S, NOTF, NOTP,NOTS**

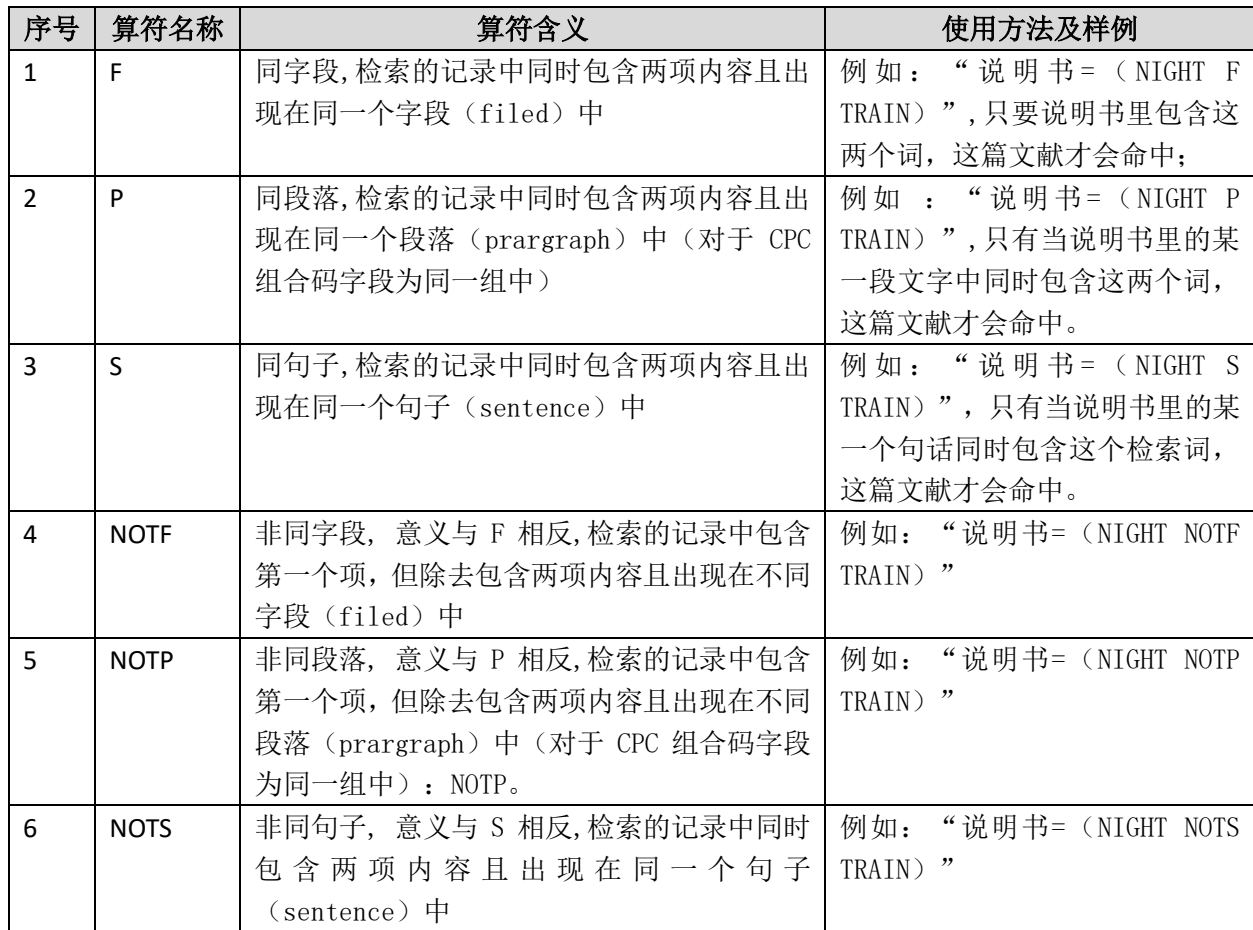

### <span id="page-5-0"></span>**1.4** 位置运算符**\**频率运算符

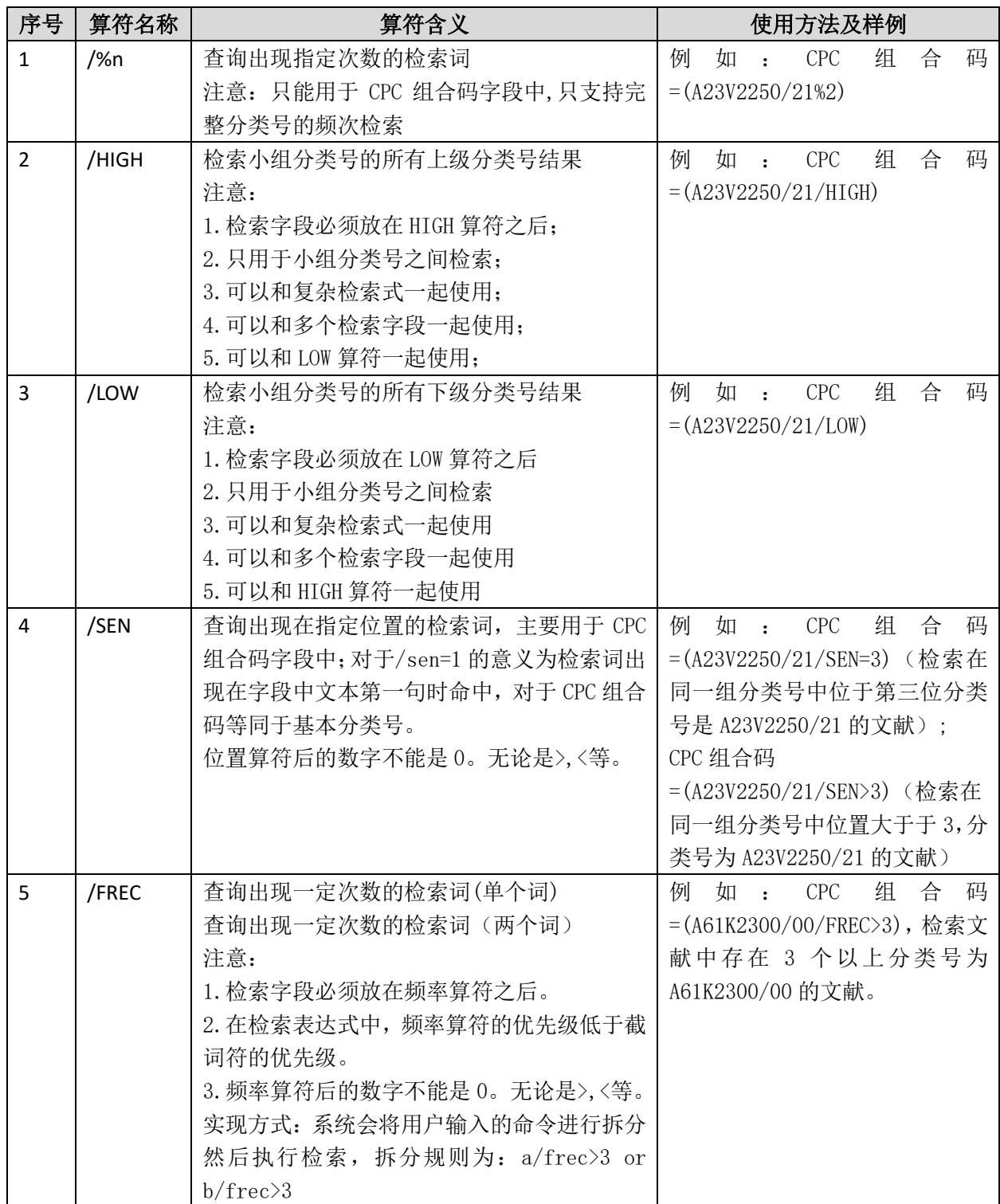

### <span id="page-5-1"></span>**1.5** 时间运算符**>,>=,<,<=,:**

时间运算符包括>、>=、<、<=、: 共 5 个,主要用于申请日、公开(公告)日、优先权

日、PCT 进入国家阶段日期、PCT 国际申请日期、PCT 国际申请公开日期等有关日期的检索

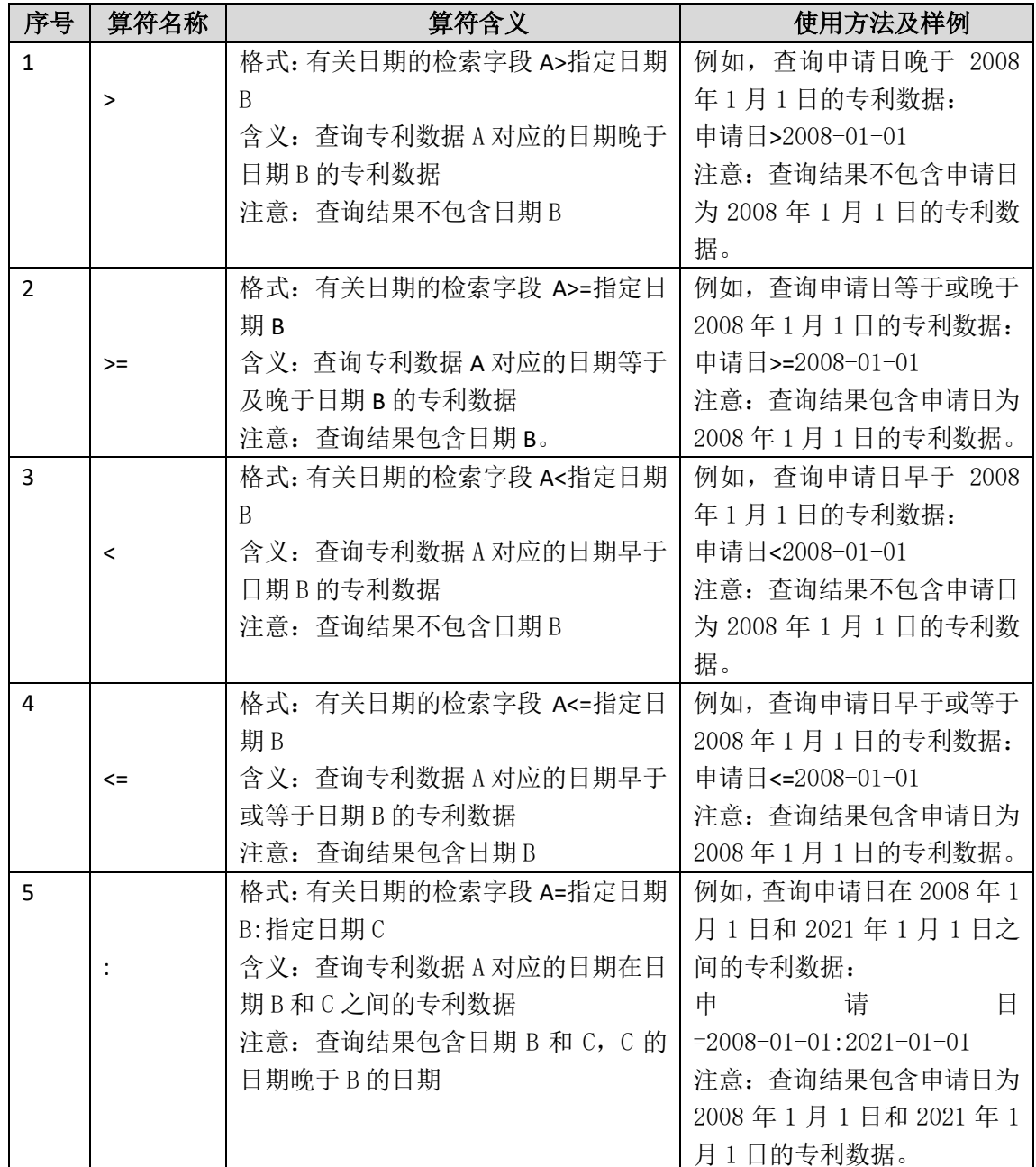

字段,用来检索处于某一段时期内的专利数据,书写时间运算符均为半角字符。

#### <span id="page-6-0"></span>**1.6** 截词运算符**+**,**#**,**?**

截词运算符包括+、?、#,截词运算符的作用类似于占位符,通过占位实现模糊搜索的, 书写截词符均为半角字符。

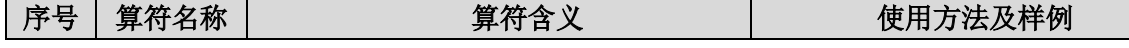

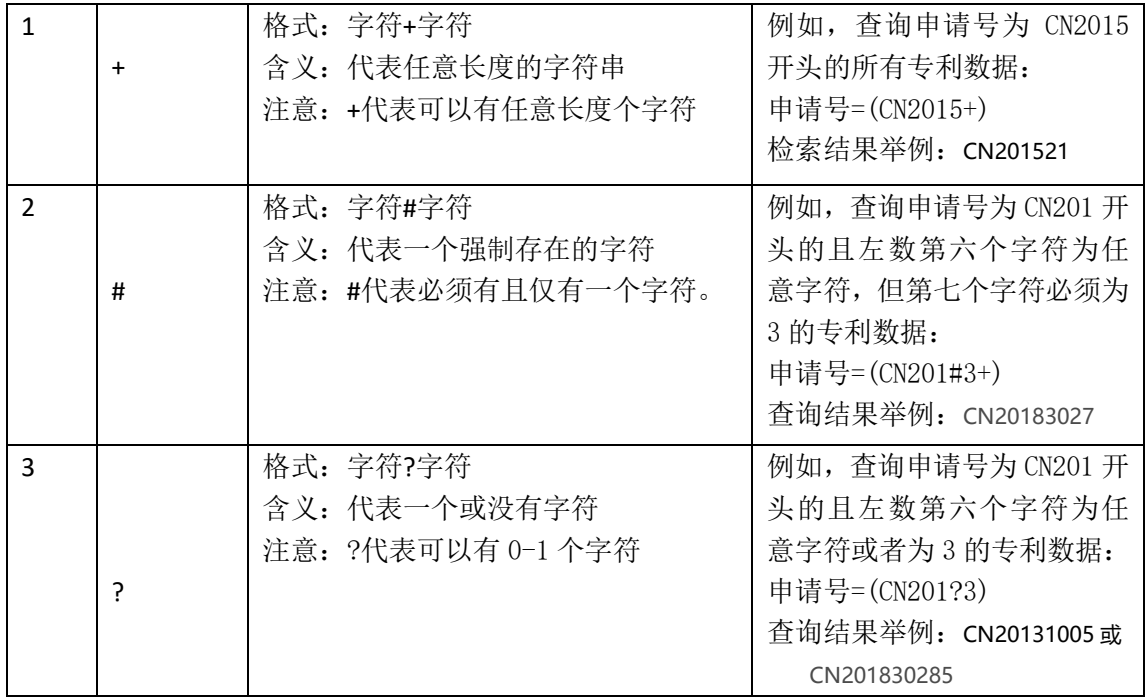

# <span id="page-7-0"></span>**2.** 检索操作命令

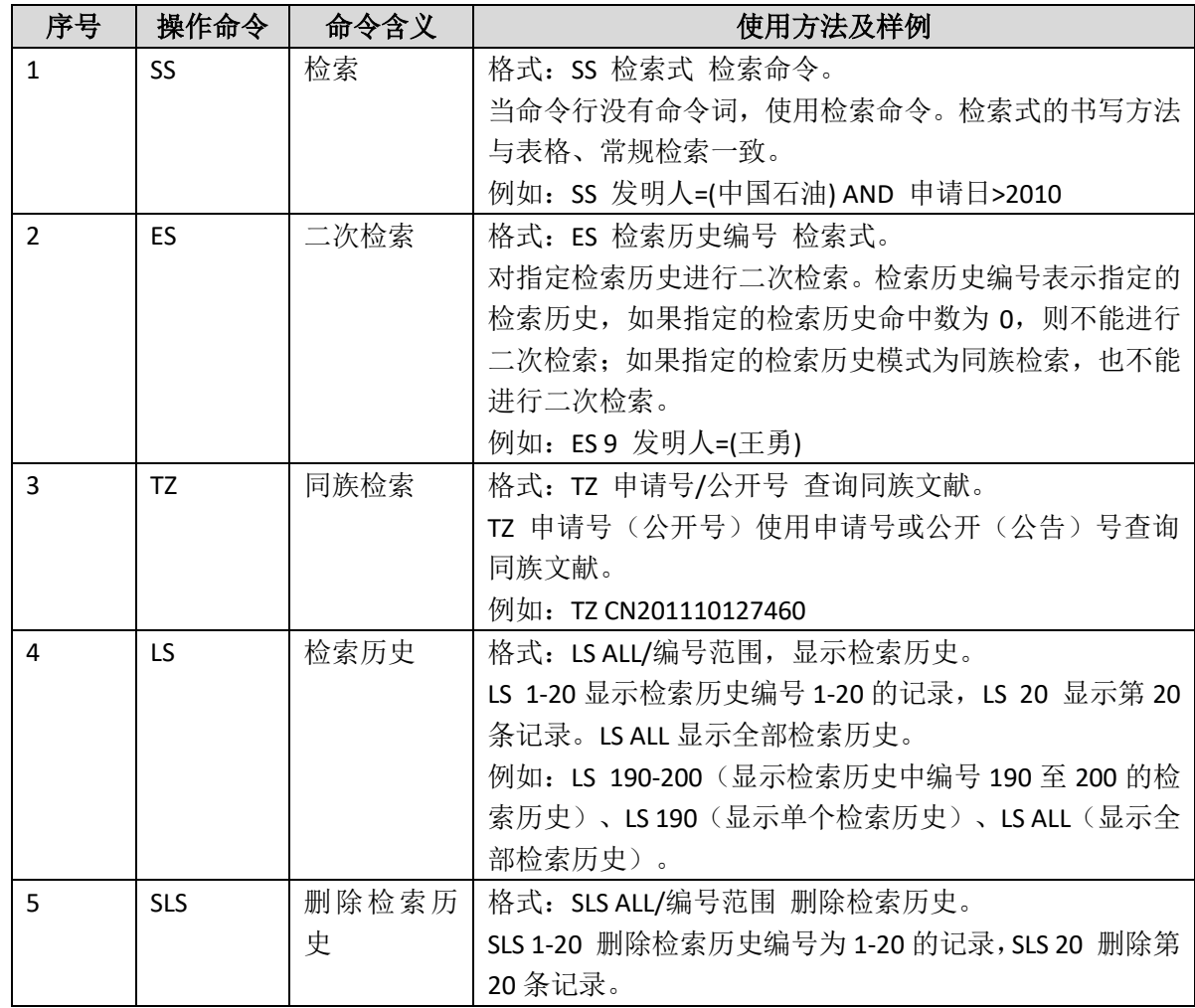

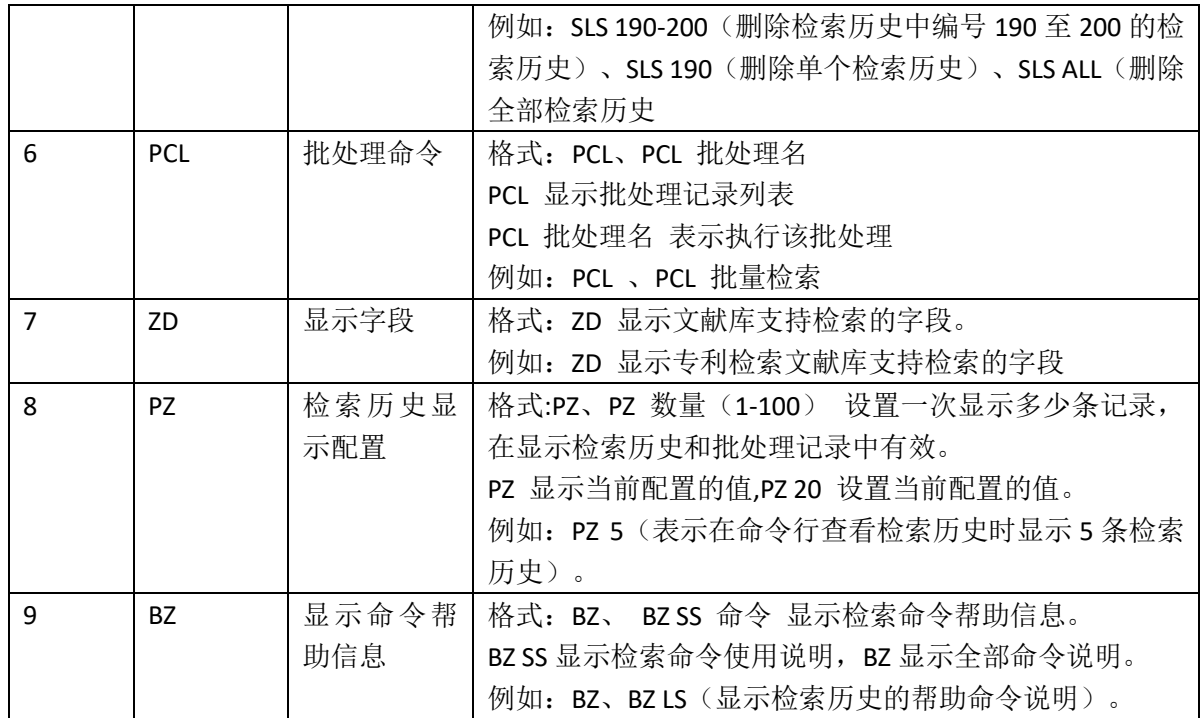

#### <span id="page-8-0"></span>**3.** 扩展检索规则

支持扩展的表格项: 申请号、公开(公告)号、发明名称、IPC 分类号、申请(专利权) 人、发明人、摘要、权利要求、说明书、关键词。

扩展规则如下:

#### **1**.申请**(**专利权**)**人**/**发明人扩展

根据您输入的申请(专利权)人/发明人,检索其公司代码。如果检索结果存在,则将检索 出的公司代码与您输入的申请(专利权)人/发明人用"或"关系进行拼接。

#### **2**.技术领域扩展

IPC:IPC8 与 ECLA、UC、FI、FT、CPC 关联检索。

#### **3**.申请号**/**公开(公告)号扩展

通过同族关联检索。

#### **4**.关键词扩展

通过同义词关联检索,关键词包括发明名称、摘要、权利要求和关键字。

#### **5**.发明名称**/**说明书**/**摘要**/**权利要求扩展

通过同义词关联检索。

### <span id="page-9-0"></span>**4.** 跨语言检索规则

跨语言支持的检索表格项:发明名称、申请(专利权)人、发明人、摘要、权利要求、 说明书、关键词。

跨语言规则如下:

1. 根据您选择的源语言和目标语言进行检索,获取检索结果,例如"手机"检索出 "phone"。

2. 将检索结果"phone"与"手机"用"或"关系进行拼接。

3.将拼接结果作为检索条件进行检索。